# Virto Silverlight Gantt View PC/Windows

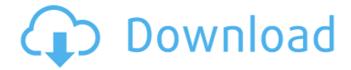

#### Virto Silverlight Gantt View Crack [Win/Mac] (Final 2022)

The steps to install Virto Gantt Chart View is as follows: Virto Gantt Chart View installation steps: 1. Download and install the Shared Project Viewer Webpart to a SharePoint webpages 2. Find Virto Gantt Chart View and install it 3. That's all, enjoy! Does this component work with Microsoft Project Services? No. Virto Gantt Chart View is a standalone product which is not SharePoint Management component. It is used to display time line in SharePoint. Is this component SharePoint Management compatible? Unfortunately, SharePoint Management component is not compatible with Virto Gantt Chart View. What is Virto Gantt Chart View? Virto Gantt Chart View is a webpart that displays Gantt charts in SharePoint. What is Gantt charts in SharePoint? Gantt charts are a type of bar chart that illustrate a project schedule. You can organize tasks into rows and columns. Does this component include project management features? No. Virto Gantt Chart View is a stand alone product and not a project management related component. It simply shows time line in Gantt format. How to install Virto Gantt Chart View? Install Virto Gantt Chart View: Open the web site and click on the Virto Gantt Chart View from the list of Installable Content, Note, Virto Gantt Chart View can be installed on SharePoint 2013 as well as on 2010. This is the only component we provide that actually adds a line to the Gantt chart. It's called a "Synchronize Line". When synchronize is on, the line is a percentage of completion. It goes all the way across the bottom of the screen and aligns with the vertical bar to make a nice visual. Yes, you can split your tasks and use sub tasks to display the chart in various ways. You can switch between the classic and the bar chart in the Properties Dialog. In addition, you can use various area colors to highlight certain stages in a timeline. Is there any difference between the "classic" and "bar" charts? Yes. The bar chart displays the projects as a timeline of stages, each of which is a

# Virto Silverlight Gantt View With Serial Key Download PC/Windows (Final 2022)

This is Silverlight version of Virto Gantt Chart, which is displayed as a light-weight application with an embedded Silverlight player. [...] How do I customize SharePoint lists and workflows? Quick answers: How to customize

SharePoint lists This article will help you, if you would like to customize SharePoint lists: There is a list template available by default in every SharePoint site. This template is called [sitename] Templates\list.lst and you can obtain it from the [sitename]. It is separated into different components and you can customize each one of them. If you want to customize a SharePoint list then open the.lst file in [sitename]\Templates\List.lst: • In the Edit page you will find more than 60 list definitions and edit links. • In the History list you can find the list configuration information (including description, owner, template names and parameters) and edit links for the property pages. • In the Process Workflow page you will find description, status, workflow configuration information, edit links and a chance to turn off or enable the workflow. • In the Views page you will find the database query definition, fields from which information is displayed and the edit links for the fields. • In the Group By page you will find the group configuration information including the groups, edit links for adding new group, and a list of category options. • In the Filter page you will find the filter configurations and edit links to add new filter criteria. Most of the information in the database is displayed using Microsoft SQL Server or ASP.NET Dynamic Data. You can browse the list definitions using the following URL: To check the fields in the list definition open the file from the site's root. It is important to note that every list has the following fields: ID, Description, Title, Owner and Type. In addition to these, if you're going to create a custom list, you need to include some more fields, for example: • WorkflowStartTime • WorkflowEndTime • WorkflowName Working with Lists Workflows At first you need to set the workflow type. Tip: This section will provide you step by step guidance on how to create custom SharePoint 2013 lists by using workflows. [read more] Depending on how the workflow will work b7e8fdf5c8

## **Virto Silverlight Gantt View X64**

As the name suggest, Virto Silverlight Gantt Chart View is a wrapper for Silverlight Gantt Chart controls. Virto Silverlight Gantt Chart View Features: Designer Support in VS: The tool fully support Visual Studio Development. There is no need to launch Silverlight and Blend application. Schedule Versioning: With the versioning feature, you can maintain a single sheet for multiple versions of the same project.Q: Is there any way to terminate a transaction gracefully with MySQL? This question is in no way about the transaction support in MySQL - it's about a complete transaction failing for reasons which the application can't control, and what to do in those conditions. Is there any way in the MySQL API to terminate a transaction if it fails for any reason other than a server crash, a failure to provide the basic data needed to participate in a transaction, or conditions beyond the database's control which can't be handled by the application? For instance, if you had a transaction which attempted to delete a row from a table, and the row was never deleted due to a misspelling in the data, and the application can't ask for another row to be deleted, is there any way that it can terminate the transaction? Also, what if the transaction doesn't actually try to delete the row, but simply tries to read it, to check that it is still there? A: Yes, you can use SAVEPOINT to roll back the transaction even if it was terminated externally, Tables MySQL Database Schema COMMIT or ROLLBACK SAVEPOINT Q: Bash script: check value of environment variables in a loop I'm trying to write a bash script that checks if the value of the environment variable "Port" is equal to a given value and puts another variable "a" equal to "yes" if so, else it sets it to "no" and loops over all environment variables. I came up with the following: VAR=Port for VAR in "\${!ENVIRONMENT VARIABLE NAME[@]}" do echo \$VAR if [[ \$VAR = \$Port 11 then a=ves else a

## What's New in the Virto Silverlight Gantt View?

Virto Gantt is a component that allows you to browse SharePoint list and create and edit Gantt charts. It is very easy to use. You can use it straight away within any Microsoft SharePoint application or you can implement it into your custom application. To use Virto Gantt Chart View, you first need to install the Virto Silverlight Gantt View Web Part in your SharePoint, then connect it with the currently active SharePoint list. After this, you can use any Gantt Chart View template provided by Virto to create a simple chart from SharePoint list. How to install Virto Gantt View in SharePoint To use Virto Gantt Chart View in your SharePoint application, you first need to install it on a SharePoint site and get a reference to the Gantt view web part. After you have installed it on SharePoint site, please start SharePoint application again and you will find the Gantt view web part on the ribbon side menu. To start using the Gantt View View, please click on a SharePoint list that you want to use for creating a Gantt chart. After you have created the list, please click on "Add Gantt Chart View" from the ribbon menu and select "Create New Virto Gantt Chart View" in the dialog box. After this click on "Create" and it will create a new view in your Gantt Chart Web Part in the SharePoint. After installing the Virto Silverlight Gantt View web part into your SharePoint site, you can use it straight away with any list that you are connected with. You don't need to provide any credentials for the application. What you need to know: Virto Gantt View Web Part is a simple way to turn your SharePoint lists into easy-to-read Gantt charts. Virto Gantt is especially well suited for enterprise planning applications and resource managers. Easy-to-use application that provides instant solution for creating and editing Gantt charts for SharePoint lists is LivePlan Plans. With LivePlan Plans you will be able to create

| and a Court about hand on Chan Baint lists               | Facilities Diagram | Diagonia de la composição de la composição de la composição de la composição de la composição de la composição | Carth View to see | unlaha fan Ca |            |
|----------------------------------------------------------|--------------------|----------------------------------------------------------------------------------------------------|-------------------|---------------|------------|
| custom Gantt charts based on SharePoint lists.<br>(Gantt | Each LivePlan      | Plans includes:                                                                                                | Gantt view tem    | ipiate for Ga | intt chart |
|                                                          |                    |                                                                                                    |                   |               |            |
|                                                          |                    |                                                                                                    |                   |               |            |
|                                                          |                    |                                                                                                    |                   |               |            |
|                                                          |                    |                                                                                                    |                   |               |            |
|                                                          |                    |                                                                                                    |                   |               |            |
|                                                          |                    |                                                                                                    |                   |               |            |
|                                                          |                    |                                                                                                    |                   |               |            |
|                                                          |                    |                                                                                                    |                   |               |            |
|                                                          |                    |                                                                                                    |                   |               |            |
|                                                          |                    |                                                                                                    |                   |               |            |
|                                                          |                    |                                                                                                    |                   |               |            |
|                                                          |                    |                                                                                                    |                   |               |            |
|                                                          |                    |                                                                                                    |                   |               |            |
|                                                          |                    |                                                                                                    |                   |               |            |
|                                                          |                    |                                                                                                    |                   |               |            |

#### **System Requirements:**

RAM: 1GB VIRTUAL DISK 2GB HDD: 12GB System: Launch using the "Press any key to continue" prompt, type /wish and press enter. Wait until the loading screen pops up. A small message will then appear with the following text on it. From here you can press "A" to accept the agreement or press any other key to cancel. Press "A" to begin. If you want

#### Related links:

https://hhinst.com/advert/get-ip-1-54-crack-free-for-pc-april-2022/

https://liveitstokedapparel.com/dvr-studio-crack-x64-april-2022/

https://www.careerfirst.lk/sites/default/files/webform/cv/rosejesi608.pdf

https://www.southwickma.org/sites/g/files/vyhlif1241/f/uploads/zoning\_districts\_1.pdf

https://media.smaskstjohnpaul2maumere.sch.id/upload/files/2022/07/E9DQzRlbPOYkfk1YNvRg\_04\_385aeb53230

3b6cfc78d5895fe1453a8 file.pdf

https://meuconhecimentomeutesouro.com/wp-content/uploads/2022/07/Safeplicity Crack With Key.pdf

https://excitevancouver.com/wp-content/uploads/2022/07/eiredar.pdf

https://www.cameraitacina.com/en/system/files/webform/feedback/gilniik710.pdf

https://tripasothtemis.wixsite.com/erakteled/post/mp3-audio-recorder-license-code-keygen-mac-win-latest

http://ideaboz.com/?p=37433

https://www.wooldridgeboats.com/wp-

content/uploads/2022/07/Chikka Text Messenger Crack Activator Free Download Updated2022.pdf

http://coreelevation.com/?p=9036

https://www.town.dartmouth.ma.us/sites/g/files/vyhlif466/f/news/smart\_calendar\_fy\_2022.pdf

https://romans12-2.org/nmea2kml-converter-with-key-mac-win-2022/

https://gjurmet.com/wp-content/uploads/2022/07/Movie Icon Pack 7.pdf

http://angkasvdnev.org/mvsgl2csv-converter-crack-with-kevgen-free/

https://www.la-pam.nl/outwit-hub-light-2-1-1-9-crack-free-updated-2022/

https://exceltechgroup.com/system/files/webform/TilePic-039getpic-039-Stitcher.pdf

https://warriorplus.com/o2/a/vgvgcg/0?p=17777

https://fabianozan.com/?p=9269